**آزمایش سوم:** آشنایی با نرم افزار Pspice

**هدف آزمایش**: آشنایی با نرم افزار Pspice براي تحلیلهاي مداري و نحوه کارکردن با آن. **وسایل مورد نیاز**: کامپیوتر شخصی که نرم افزار 9.2 Orcad روي آن نصب شده است. مواردي که در گزارش با ( (مشخص شدهاند باید در برگه ثبت نتایج وارد شوند.

.1دانشجویان باید فایل آشنایی با نرم افزار را به دقت مطالعه کرده باشد. .2 تمام مواردي که در گزارشکار با علامت ( (مشخص شده است باید به ترتیب در پیش گزارش نوشته شوند. تمام مواردي که با مشخص شده اند باد توسط نرم افزار شبیه سازي شوند و در پیش گزارش وارد شوند.

آزمایش :1

 $\overline{\phantom{a}}$ 

**پیش گزارش** 

مدار شکل زیر را در نرم افزار رسم کنید. الف- جریانهای نشان داده شده را محاسبه کنید ■ و با کمک نرم افزار بدست آورید■ و نتایج را مقایسه کنید ■ که. ( این کار را می توان با گزینه و  $\rm I$  در محیط نرم افزار انجام دهید.)  $\rm V$ ب- در ادامه منبع ولتاژ ورودي را با یک ولتاژ سینوسی با فرکانس 100 هرتز و دامنه 5 ولت جایگزین کنید و دوباره جریانها را بدست آورید و با مقادیر نرم افزار مقایسه کنید. این این حالت باید آنالیز حوزه زمان انجام دهید. چرا روش مسئله الف در اینجا کار نمی کند؟) ج- در بند ب ولتاژ 1R را رسم کنید . د- ولتاژ مقاومت 2R را بر حسب جریان آن در یک نمودار رسم کنید.

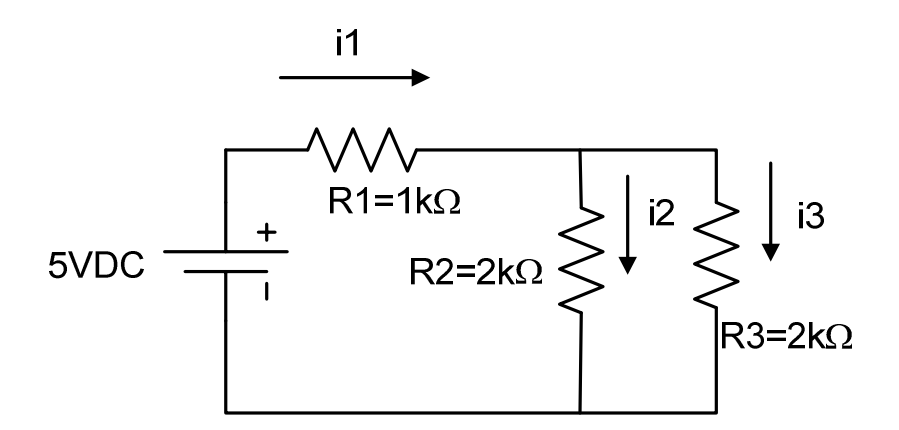

آزمایش :2 مدار شکل زیر را در نرم افزار رسم کنید. الف- ولتاژ سرهاي AB را بدست آورید. یا چیل استاهده می کنید که نرم افزار از سرهای باز A و B ایراد می گیرد. برای رفع این مشکل چه راه حلی پیشنهاد می کنید ■■؟ ب- با قرار دادن مقاومت ۱ کیلواهمی در خروجی AB دوباره ولتاژ AB را بدست آورید $\blacksquare$  و با الف مقایسه کنید $\mathscr{F}$ . ج- توان مصرفی لحظه اي و متوسط منبع وابسته را بدست آورید . د- مقدار موثر ولتاژ سرهای AB را بدست آوررید. ع

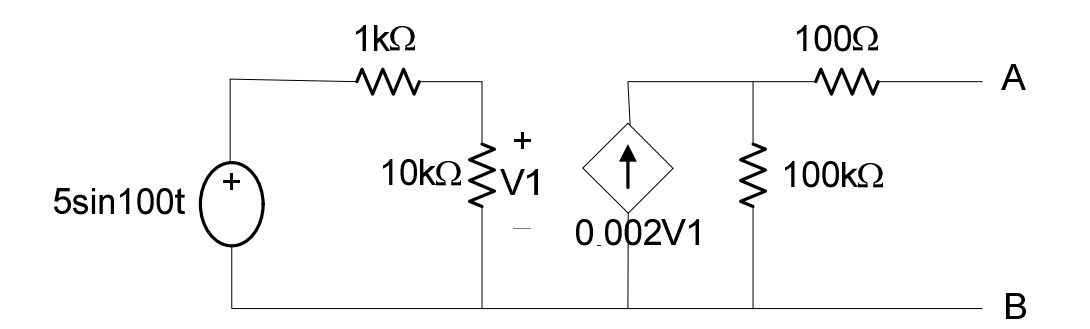

آزمایش :3 مدار شکل زیر را در نرم افزار رسم کنید. الف- با استفاده از روش جاروب فرکانس ( آنالیز AC (نسبت ولتاژ خازن به ولتاژ ورودي را در محدوده فرکانسهاي 1 هرتز تا 10 کیلوهرتز بدست آورید. ب- بجاي منبع AC یک ولتاژ مربعی با فرکانس 10 هرتز قرار دهید و جواب زمانی ولتاژ خازن را بدست آورید. ج- فرکانس موج مربعی را به 10 کیلوهرتز بالا ببرید و بند ب را تکرار کنید. د- بجاي منبع AC یک ولتاژ متناوب که حاصل جمع دو ولتاژ سینوسی با دامنه 5 ولت و فرکانسهاي 10 هرتز و 10 کیلوهرتز است بکار ببرید و

جواب زمانی ولتاژ خازن را بدست آورید.

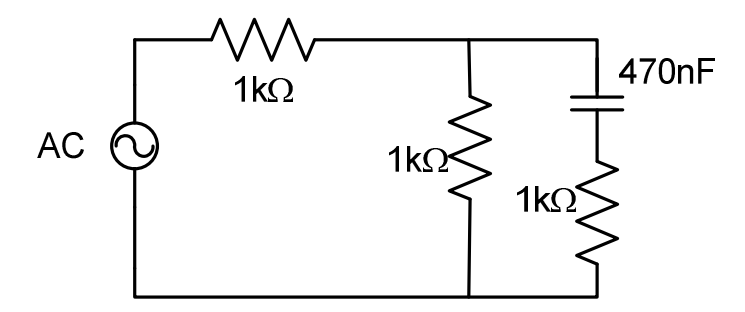

آزمایش :4

با استفاده از المان Break-S در نرم افزار یک مولد موج مربعی بسازید.

آزمایش ۵:

با استفاده از المان pulse-V در نرم افزار یک مولد موج مثلثی بسازید.